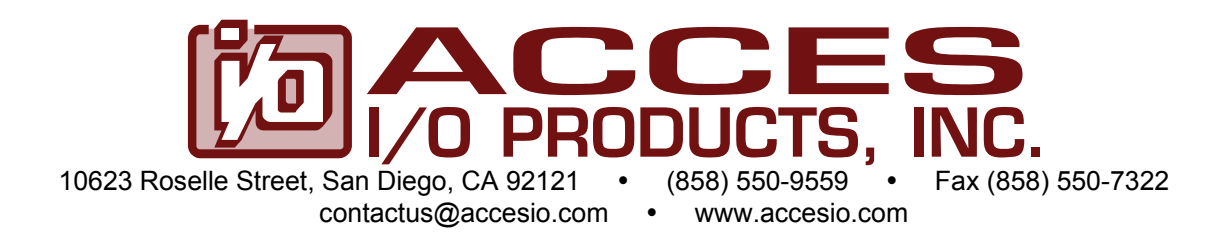

# **DAQ-PACK SERIES MULTI-CHANNEL HIGH-SPEED ANALOG I/O FAMILY USER GUIDE**

File: MDPK-AIO FAMILY.A1c

#### **Notice**

The information in this document is provided for reference only. ACCES does not assume any liability arising out of the application or use of the information or products described herein. This document may contain or reference information and products protected by copyrights or patents and does not convey any license under the patent rights of ACCES, nor the rights of others. IBM PC, PC/XT, and PC/AT are registered trademarks of the International Business Machines Corporation. Copyright by ACCES I/O Products, Inc. 10623 Roselle Street, San Diego, CA 92121. All rights reserved.

#### **WARNING!!**

### **ALWAYS CONNECT AND DISCONNECT YOUR FIELD CABLING WITH THE COMPUTER POWER OFF. ALWAYS TURN POWER OFF BEFORE CONNECTING AND DISCONNECTING CABLES, FAILURE TO DO SO MAY CAUSE DAMAGE TO THE DAQ-PACK AND WILL VOID ALL WARRANTIES, IMPLIED OR EXPRESSED.**

#### **CAUTION!!**

### **THE DAQ-PACK SERIES IS A FULLY FACTORY CONFIGURED AND INTEGRATED INSTRUMENT, DO NOT OPEN THE ENCLOSURE, DOING SO WILL VOID YOUR WARRANTY**

#### **Warranty**

Prior to shipment, ACCES equipment is thoroughly inspected and tested to applicable specifications. However, should equipment failure occur, ACCES assures its customers that prompt service and support will be available. All equipment originally manufactured by ACCES which is found to be defective will be repaired or replaced subject to the following considerations.

#### **Terms and Conditions**

If a unit is suspected of failure, contact ACCES' Customer Service department. Be prepared to give the unit model number, serial number, and a description of the failure symptom(s). We may suggest some simple tests to confirm the failure. We will assign a Return Material Authorization (RMA) number which must appear on the outer label of the return package. All units/components should be properly packed for handling and returned with freight prepaid to the ACCES designated Service Center, and will be returned to the customer's/user's site freight prepaid and invoiced.

#### **Coverage**

First Three Years: Returned unit/part will be repaired and/or replaced at ACCES option with no charge for labor or parts not excluded by warranty. Warranty commences with equipment shipment. Following Years: Throughout your equipment's lifetime, ACCES stands ready to provide on-site or in-plant service at reasonable rates similar to those of other manufacturers in the industry.

#### **Equipment Not Manufactured by ACCES**

Equipment provided but not manufactured by ACCES is warranted and will be repaired according to the terms and conditions of the respective equipment manufacturer's warranty.

#### **General**

Under this Warranty, liability of ACCES is limited to replacing, repairing or issuing credit (at ACCES discretion) for any products which are proved to be defective during the warranty period. In no case is ACCES liable for consequential or special damage arriving from use or misuse of our product. The customer is responsible for all charges caused by modifications or additions to ACCES equipment not approved in writing by ACCES or, if in ACCES opinion the equipment has been subjected to abnormal use. "Abnormal use" for purposes of this warranty is defined as any use to which the equipment is exposed other than that use specified or intended as evidenced by purchase or sales representation. Other than the above, no other warranty, expressed or implied, shall apply to any and all such equipment furnished or sold by ACCES.

### **TABLE OF CONTENTS**

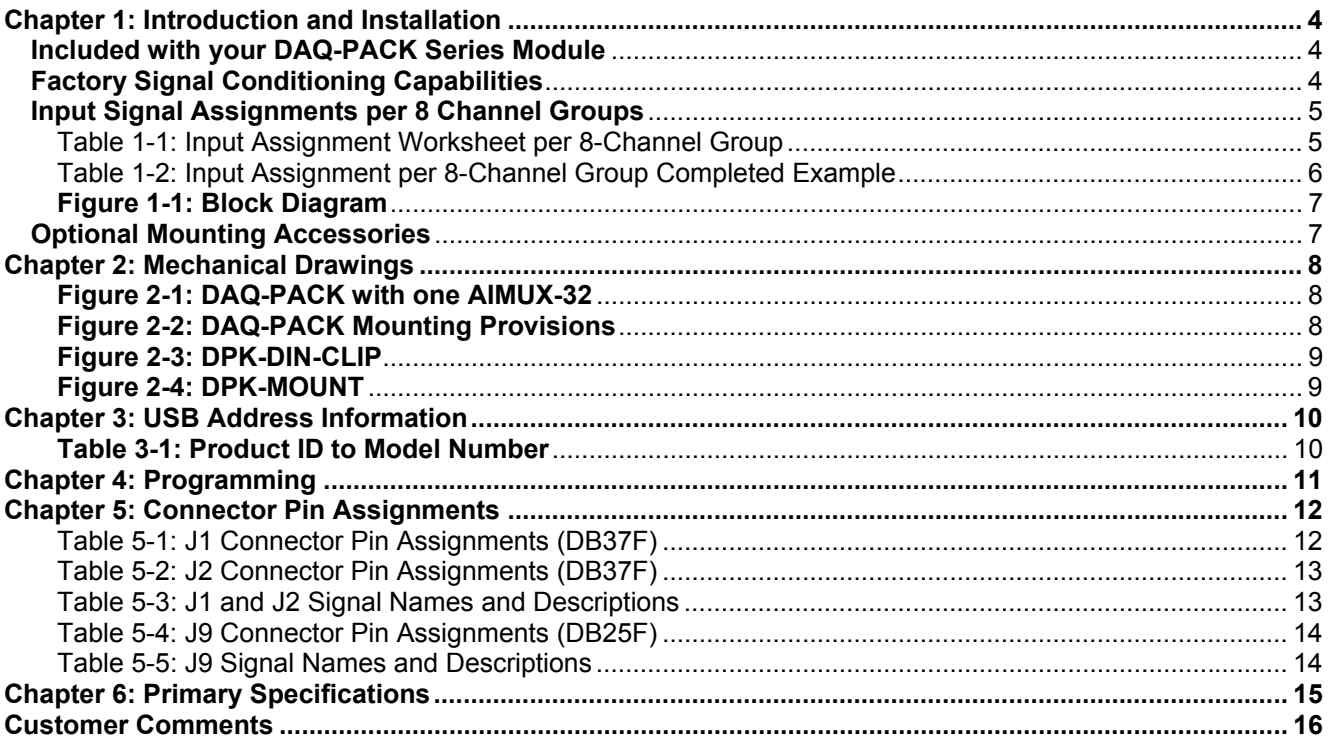

### **Chapter 1: Introduction and Installation**

This guide describes the DAQ-PACK Series of Enclosed Multi-function Data Acquisition Models. These are fully factory configured and integrated into a rugged steel enclosure. The exact configuration (channel count and signal conditioning types) of the unit you have purchased is specified by the model number and table of option codes that follows.

This guide provides all of the information most users will need. For full technical details and specifications, refer to the following comprehensive manuals:

- USB-AIO Series.PDF USB Multi-Channel High-Speed Analog I/O Family Models USB-AIO16-xxx and USB-AIO12-xxx
- USB Software Reference.pdf USB Software Reference Manual

As the DAQ-PACK is factory integrated into the enclosure, there should be no need for users to open the box. Doing so may void your warranty. For technical assistance, please contact us toll-free at 800-326-1649 and a technician will be happy to help you.

#### **Included with your DAQ-PACK Series Module**

The following components are included with your shipment depending on model and options ordered. Please take time now to ensure that no items are damaged or missing.

- DAQ-PACK Series Module installed in an enclosure with an anti-skid bottom
- DAQ-PACK AC to DC Power Supply
- 6' USB 2.0 Type A to B cable
- Software Master CD (PDF reference manuals installed with product package)
- Printed DAQ-PACK Series User Guide

#### **Factory Signal Conditioning Capabilities**

Temperature Measurements: Thermocouple inputs with optional break detection Std RTD (100 ohm) Non-Std RTD (1000 ohm or other) Pressure and Force Measurements: Load cells Strain gages Voltage Signal Measurements Standard input ranges Attenuated inputs (0-20V) Current Measurements 4-20mA transducers 10-50mA transducers RC Filters, just specify what frequencies you are interested in acquiring or are un-wanted.

### **Input Signal Assignments per 8 Channel Groups**

Signal conditioning types are specified and configured in groups of 8 differential input channels at a time. The method used to specify the signal conditioning type will be to simply print this page as your worksheet and write the type of inputs you intend on connecting to each 8-channel group in the table.

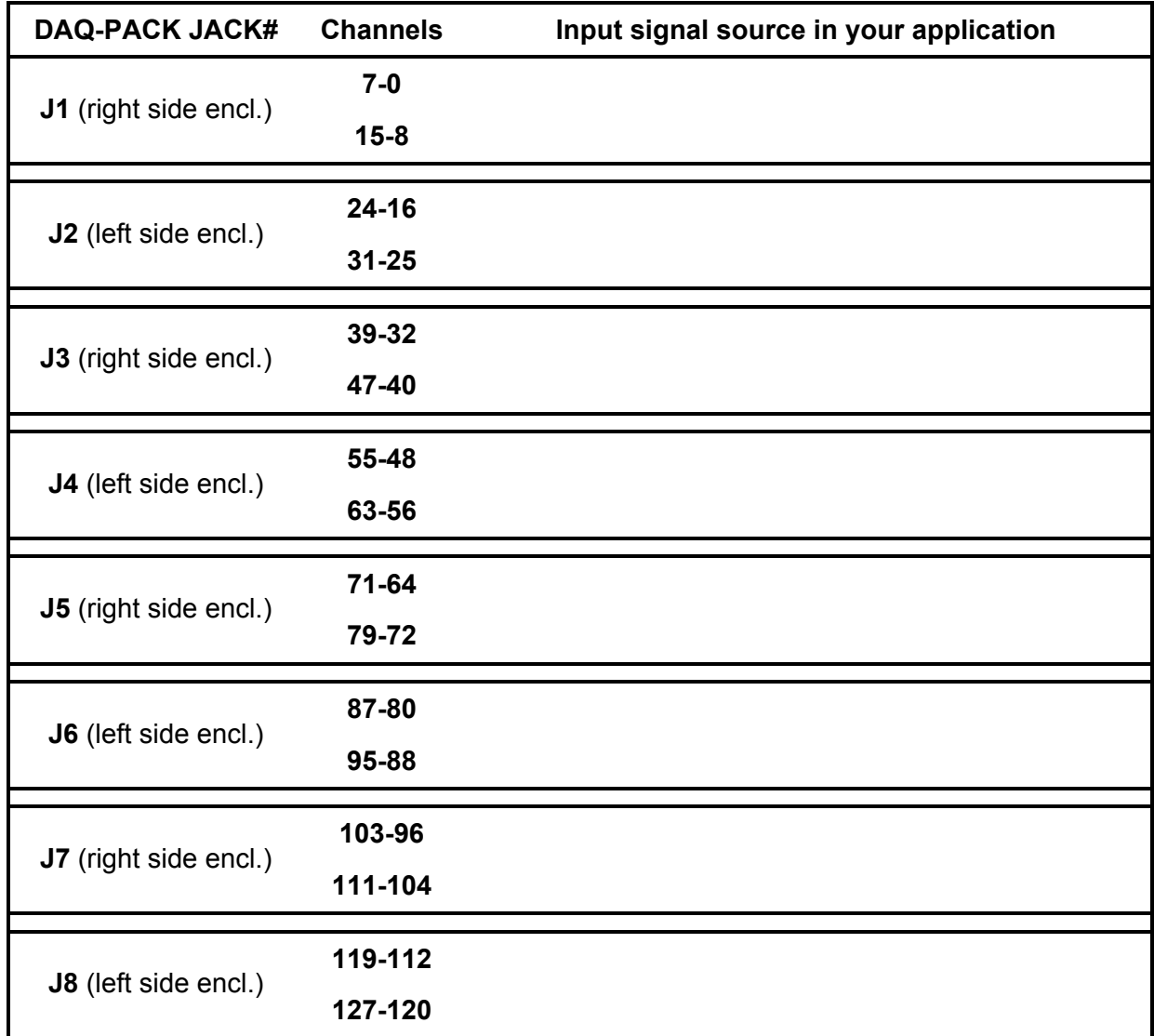

### **Table 1-1: Input Assignment Worksheet per 8-Channel Group**

| <b>DAQ-PACK JACK#</b>        | <b>Channels</b> | Input signal source in your application                              |  |
|------------------------------|-----------------|----------------------------------------------------------------------|--|
| J1 (right side encl.)        | $7-0$           | Type T thermocouples                                                 |  |
|                              | $15 - 8$        | 0-5V sensor inputs, ref. jct sensor LM335 on channel 8               |  |
| J2 (left side encl.)         | $23 - 16$       | Junction Temp diodes (200mV to 700mV)                                |  |
|                              | $31 - 24$       | 0-20V (20k $\Omega$ x 20k $\Omega$ attenuator = input sig impedance) |  |
| J3 (right side encl.)        | 39-32           | RTD's, 1000 ohm, 3-wire                                              |  |
|                              | 47-40           | RTD's, 1000 ohm, 3-wire                                              |  |
| J4 (left side encl.)         | 55-48           | RTD's, 100 ohm, 3-wire                                               |  |
|                              | 63-56           | RTD's, 100 ohm, 3-wire                                               |  |
| <b>J5</b> (right side encl.) | $71 - 64$       | Junction Temp diodes (200mV to 700mV)                                |  |
|                              | 79-72           | Junction Temp diodes (200mV to 700mV)                                |  |
| <b>J6</b> (left side encl.)  | 87-80           | Junction Temp diodes (200mV to 700mV)                                |  |
|                              | 95-88           | Junction Temp diodes (200mV to 700mV)                                |  |
| J7 (right side encl.)        | 103-96          | 4-20mA inputs                                                        |  |
|                              | 111-104         | 10-50mA inputs                                                       |  |
|                              | 119-112         | $+/-10V$                                                             |  |
| J8 (left side encl.)         | 127-120         | $+/- 5V$                                                             |  |

**Table 1-2: Input Assignment per 8-Channel Group Completed Example**

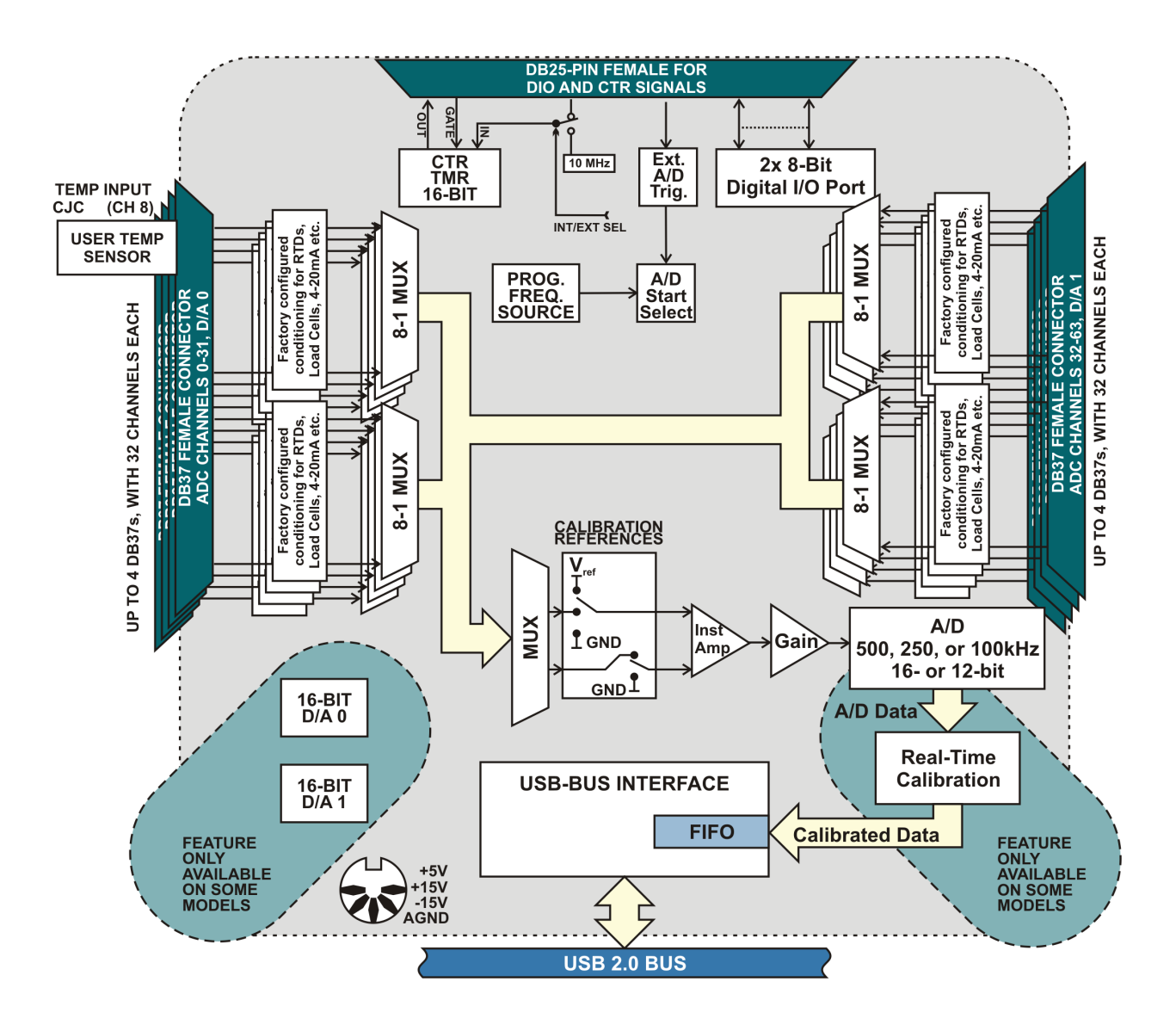

**Figure 1-1: Block Diagram**

### **Optional Mounting Accessories**

Drawings of these accessories are in Chapter 2 of this guide.

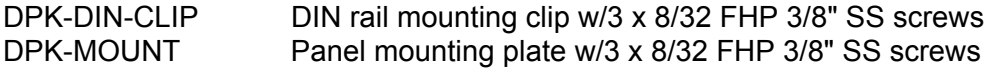

### **Chapter 2: Mechanical Drawings**

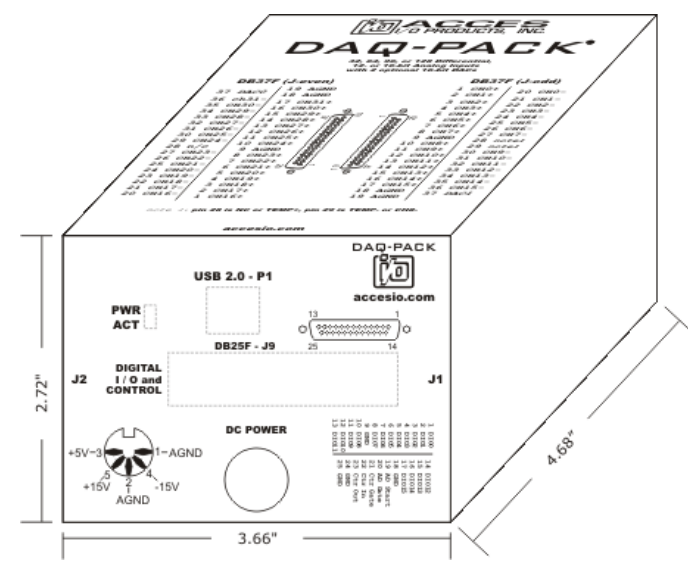

**Figure 2-1: DAQ-PACK with one AIMUX-32**

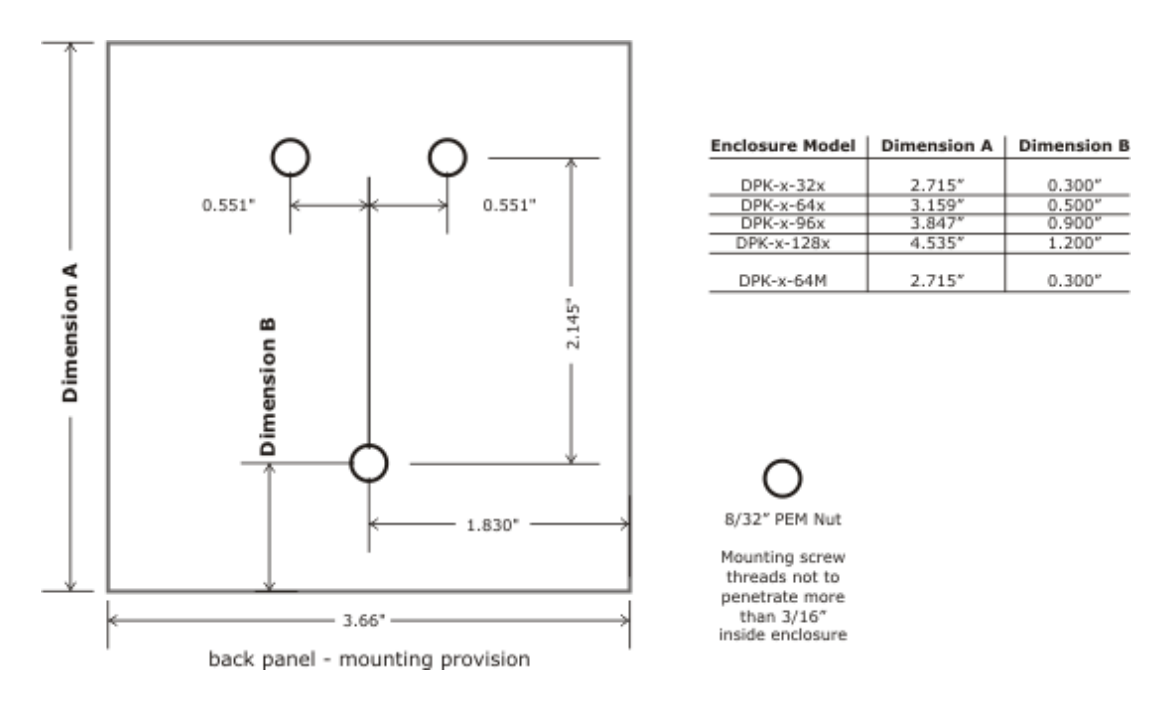

**Figure 2-2: DAQ-PACK Mounting Provisions**

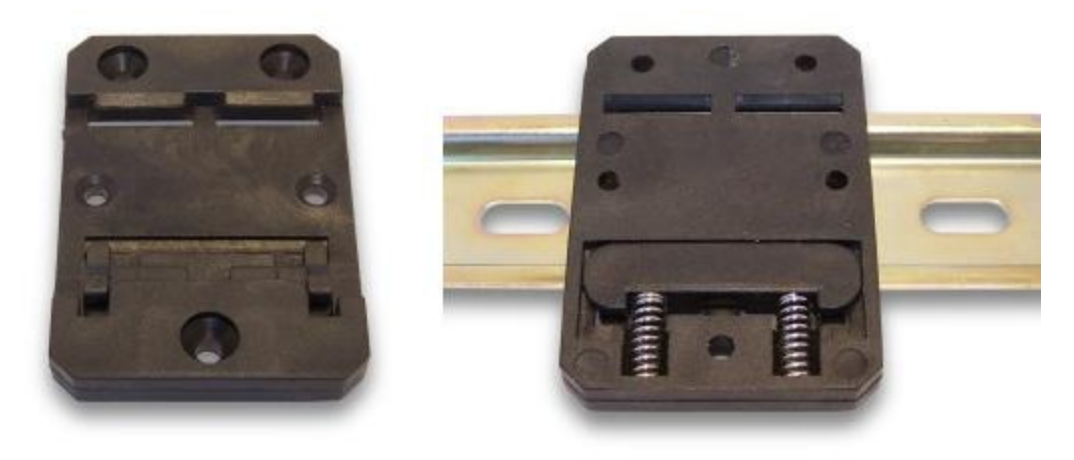

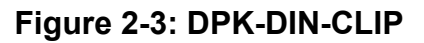

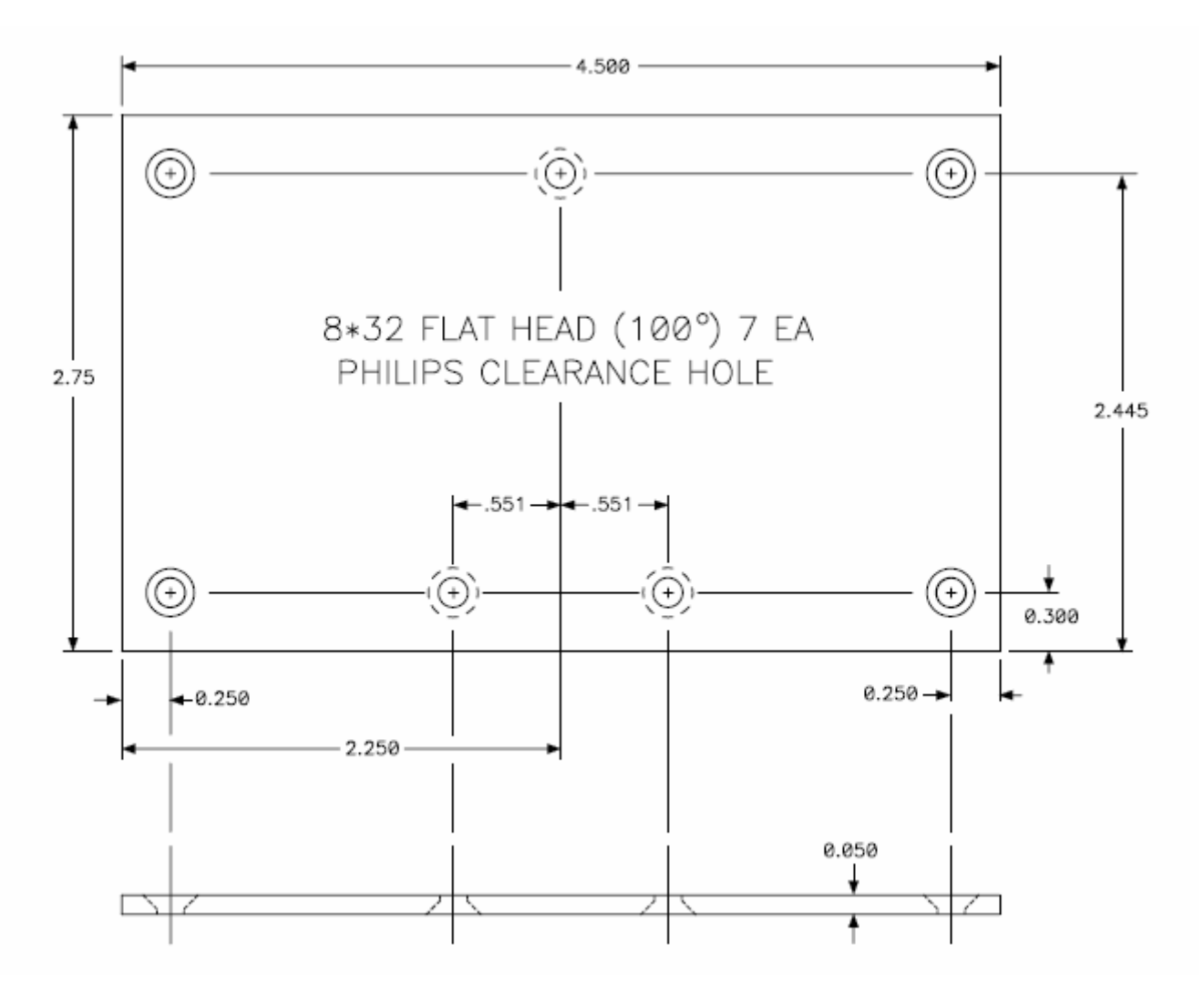

**Figure 2-4: DPK-MOUNT**

### **Chapter 3: USB Address Information**

Use the provided driver to access the DAQ-PACK. This driver will allow you to determine how many supported USB devices are currently installed, and each device's type. This information is returned as a Vendor ID (VID), Product ID (PID) and Device Index.

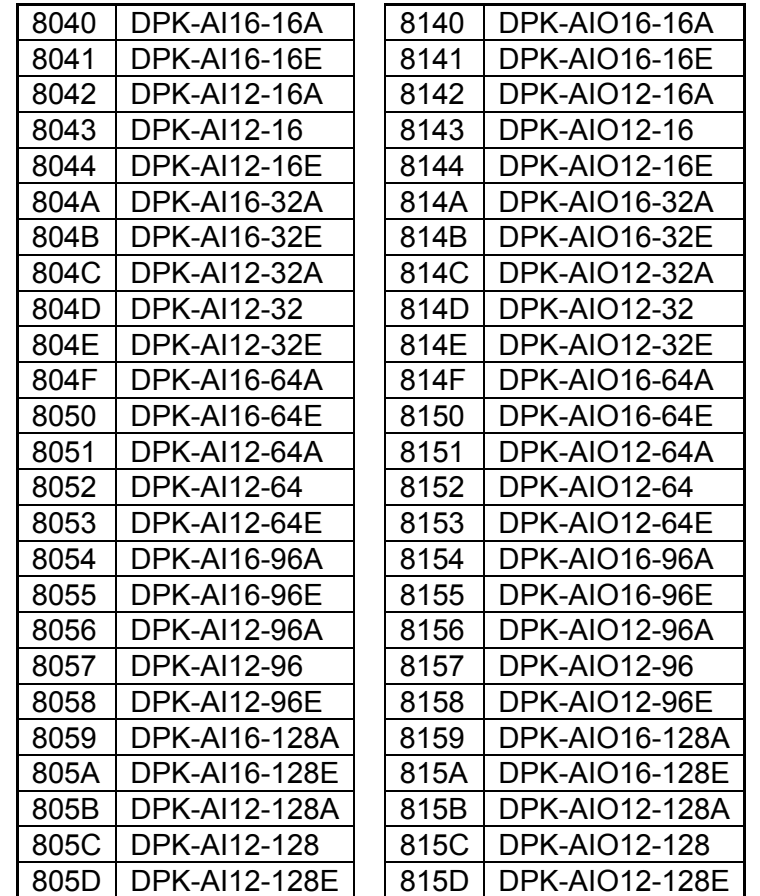

The VID is "0x1605" and the PID is listed in the following table.

**Table 3-1: Product ID to Model Number** 

### **Chapter 4: Programming**

The driver software provided with the board uses a 32-bit .dll front end compatible with any Windows programming language. Samples provided in Borland C++Builder, Borland Delphi, Microsoft Visual Basic, and Microsoft Visual C++ demonstrate the use of the driver.

The easiest way to begin taking analog input data is using the following API call, but often can't achieve more than several hundred Hz, slower depending on options.

unsigned long **ADC\_GetScanV**( - This simple function takes one scan of A/D data and converts it to voltage. It also averages oversamples for each channel. The array must contain one entry per A/D channel on the board, though only entries [start channel] through [end channel] are altered. On boards with A/D that don't support ADC SetConfig(), it scans all channels, without oversampling.

unsigned long DeviceIndex - number from 0-31 indicating from which device you wish to get a scan of data

double \*pBuf - a pointer to the first of an array of double precision IEEE floating point numbers which will each receive the value read from one channel )

For full programming details see the USB Software Reference Manual installed on your system along with the product software package.

### **Chapter 5: Connector Pin Assignments**

The DAQ-PACK is available in four basic flavors, always consisting of the USB interface and A/D board and at least one AIMUX-32 signal conditioning multiplexer board. The A/D board may also have two 16-bit analog outputs (specify at time of ordering). If your version has the analog outputs, the same signals will be present on the same pins of each DB37 on pins 37 and 18. The first AIMUX-32 board will have one DB25F and two DB37F's. Units with two, three or four AIMUX-32 boards will have additional DB37F's, two per AIMUX-32 boards. Signals present on these connectors are as follows:

#### **Connectors**

- P1 USB Type B High Retention Connector for reliable USB Interface
- J1 DB37 Female Channels 0-15 analog inputs and temp sensor
- J2 DB37 Female Channels 16-31 analog inputs
- J3 DB37 Female Channels 32-47 analog inputs
- J4 DB37 Female Channels 48-63 analog inputs
- J5 DB37 Female Channels 64-79 analog inputs
- J6 DB37 Female Channels 80-95 analog inputs
- J7 DB37 Female Channels 96-111 analog inputs
- J8 DB37 Female Channels 112-127 analog inputs
- J9 DB25 Female A/D control and digital I/O

#### DC POWER

Circular 5-pin DIN ±15VDC and 5VDC from provided AC/DC Power Supply

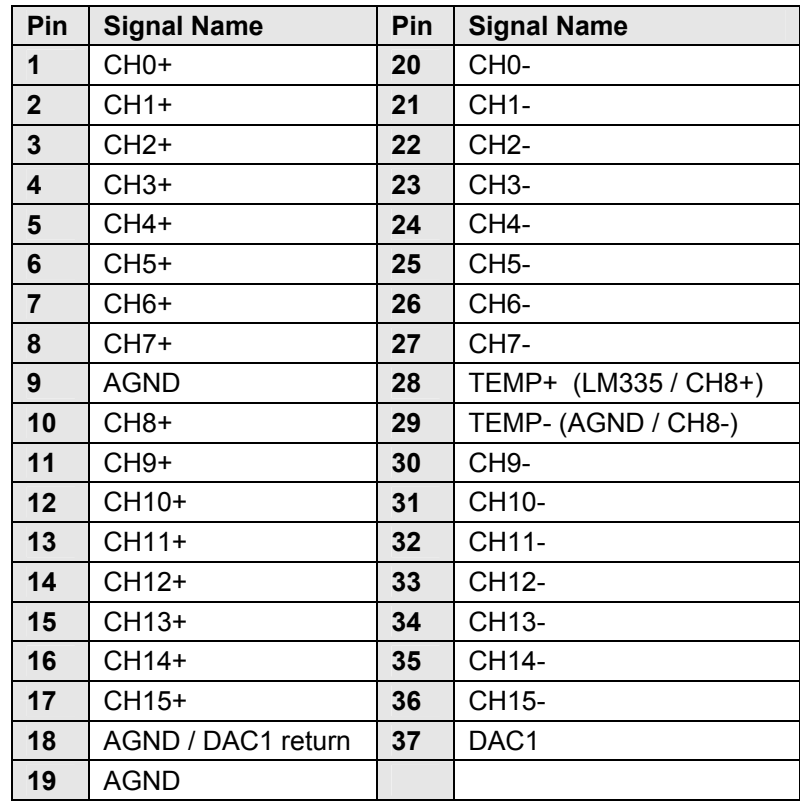

#### **Table 5-1: J1 Connector Pin Assignments (DB37F)**

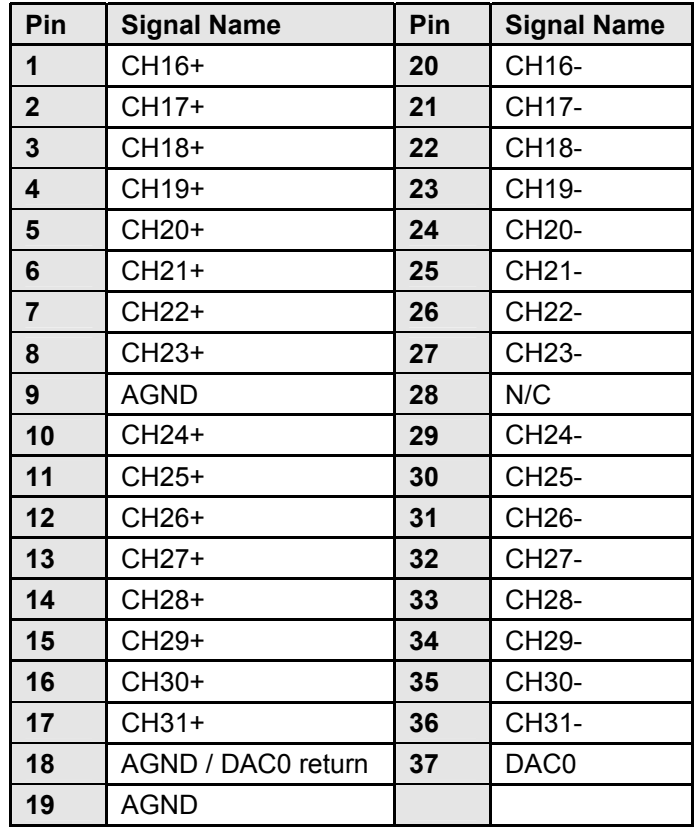

**Table 5-2: J2 Connector Pin Assignments (DB37F)** 

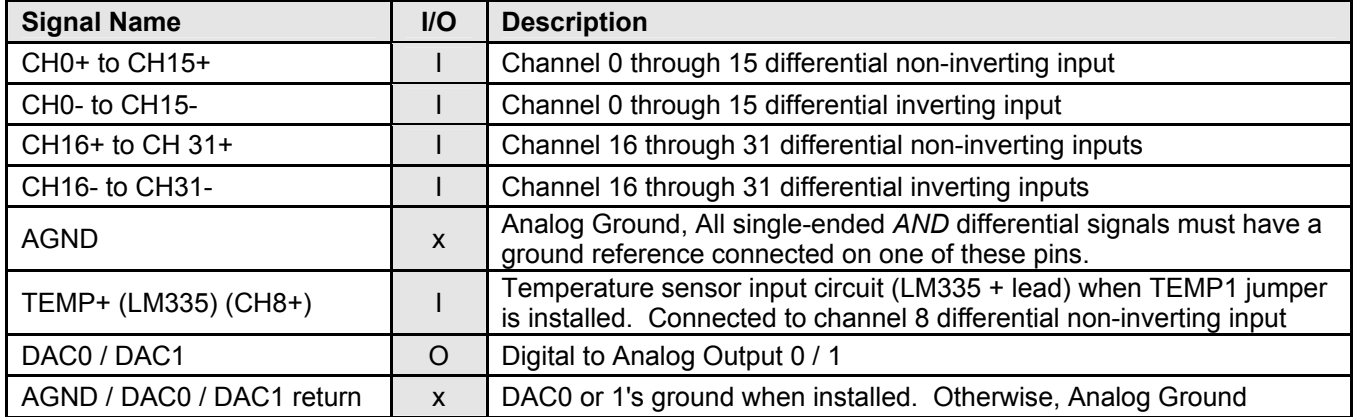

**Table 5-3: J1 and J2 Signal Names and Descriptions** 

| Pin            | <b>Signal Name</b> | Pin | <b>Signal Name</b>      |
|----------------|--------------------|-----|-------------------------|
| 1              | DIO <sub>0</sub>   | 14  | <b>DIO12</b>            |
| $\overline{2}$ | DIO <sub>1</sub>   | 15  | <b>DIO13</b>            |
| 3              | DIO <sub>2</sub>   | 16  | <b>DIO14</b>            |
| 4              | DIO <sub>3</sub>   | 17  | <b>DIO15</b>            |
| 5              | DIO <sub>4</sub>   | 18  | GND                     |
| 6              | DIO <sub>5</sub>   | 19  | <b>External Trigger</b> |
| $\overline{7}$ | DIO <sub>6</sub>   | 20  | A/D Start Enable        |
| 8              | DIO <sub>7</sub>   | 21  | Counter Gate            |
| 9              | GND                | 22  | <b>Counter Clock</b>    |
| 10             | DIO <sub>8</sub>   | 23  | <b>Counter Output</b>   |
| 11             | DIO <sub>9</sub>   | 24  | <b>GND</b>              |
| 12             | <b>DIO10</b>       | 25  | <b>GND</b>              |
| 13             | <b>DIO11</b>       |     |                         |

**Table 5-4: J9 Connector Pin Assignments (DB25F)** 

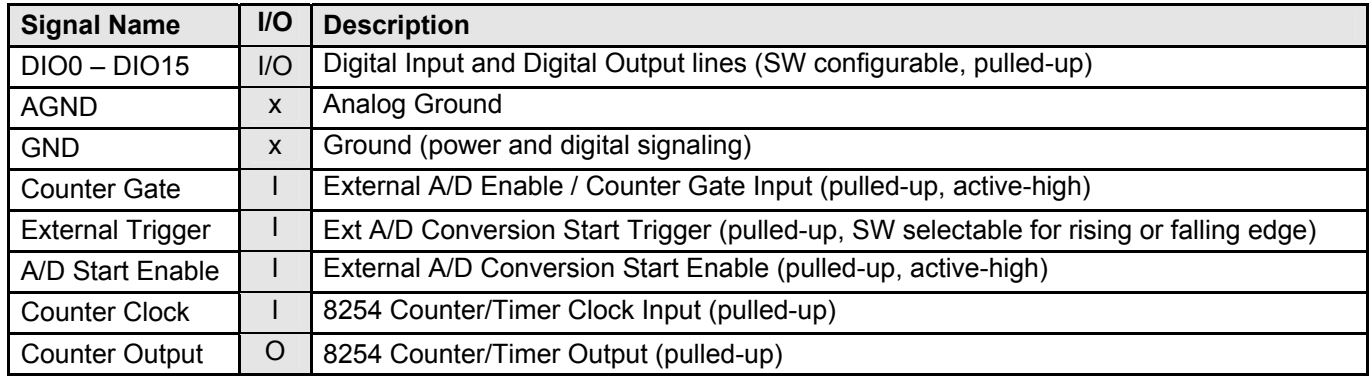

### **Table 5-5: J9 Signal Names and Descriptions**

## **Chapter 6: Primary Specifications**

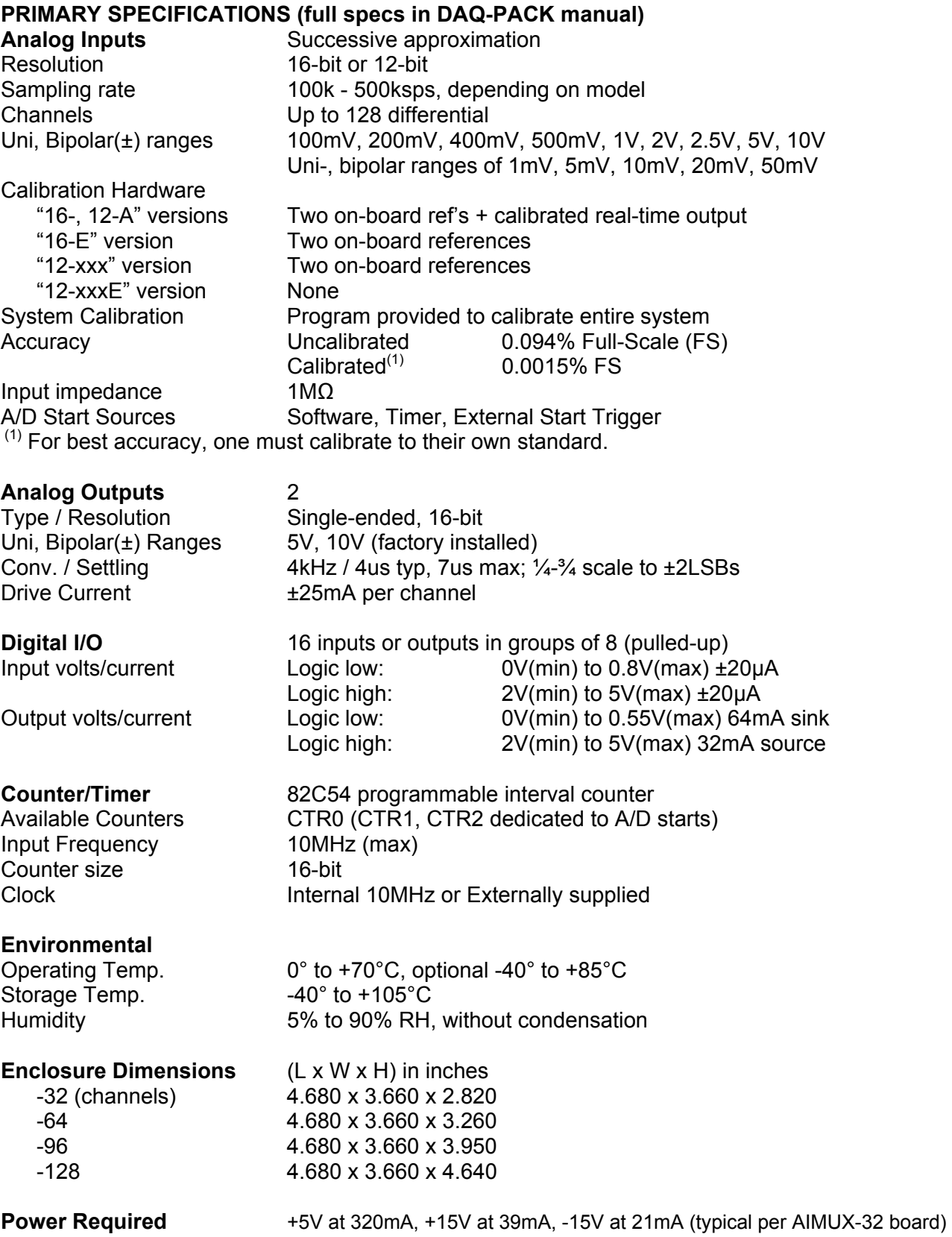

### **Customer Comments**

If you experience any problems with this manual or just want to give us some feedback, please email us at: *manuals@accesio.com.* Please detail any errors you find and include your mailing address so that we can send you any manual updates.

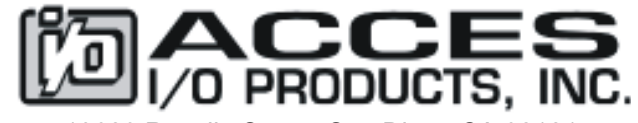

10623 Roselle Street, San Diego CA 92121 Tel. (858)550-9559 FAX (858)550-7322 www.accesio.com